## Package Management Over Tor

Alexander Nasonov alnsn@NetBSD.org

<sup>1</sup>The NetBSD Project

<sup>2</sup>XMM Swap Ltd

February 2018, FOSDEM, Brussels

Member of the NetBSD project

Author of bpfjit and aes-xts disk encryption

#### Member of the NetBSD project

- Author of bpfjit and aes-xts disk encryption
- Maintainer of a dozen of packages in pkgsrc

### Member of the NetBSD project

- Author of bpfjit and aes-xts disk encryption
- Maintainer of a dozen of packages in pkgsrc
- Run non-official mirror pkgsrcbadj4vrrrr.onion

### Member of the NetBSD project

- Author of bpfjit and aes-xts disk encryption
- Maintainer of a dozen of packages in pkgsrc
- Run non-official mirror pkgsrcbadj4vrrrr.onion

#### Director of XMM Swap Ltd

Low-latency high performance software

### Member of the NetBSD project

- Author of bpfjit and aes-xts disk encryption
- Maintainer of a dozen of packages in pkgsrc
- Run non-official mirror pkgsrcbadj4vrrrr.onion

#### Director of XMM Swap Ltd

- Low-latency high performance software
- ► C++, x86 assembler and LuaJIT

### Member of the NetBSD project

- Author of bpfjit and aes-xts disk encryption
- Maintainer of a dozen of packages in pkgsrc
- Run non-official mirror pkgsrcbadj4vrrrr.onion

#### Director of XMM Swap Ltd

- Low-latency high performance software
- ► C++, x86 assembler and LuaJIT
- Mini compilers and DSL

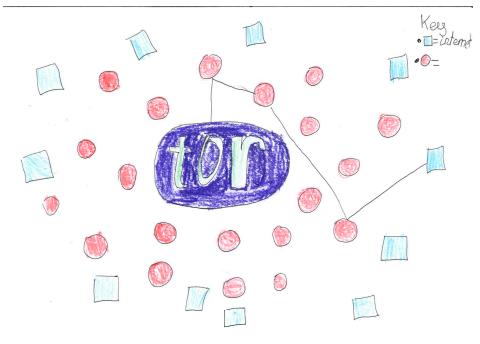

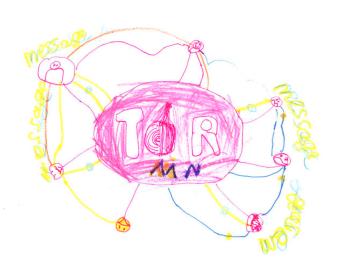

What's wrong with downloading packages over clearnet?

► Easily observable (e.g. vulnerable version of software)

- ► Easily observable (e.g. vulnerable version of software)
- Plain http is clearly bad

- ► Easily observable (e.g. vulnerable version of software)
- Plain http is clearly bad
- https is better but think about middle-boxes

- ► Easily observable (e.g. vulnerable version of software)
- Plain http is clearly bad
- https is better but think about middle-boxes
- MitM (man in the middle) attack

- ► Easily observable (e.g. vulnerable version of software)
- Plain http is clearly bad
- https is better but think about middle-boxes
- MitM (man in the middle) attack
- Sizes are observable

What's wrong with downloading packages over clearnet?

- ► Easily observable (e.g. vulnerable version of software)
- ▶ Plain http is clearly bad
- https is better but think about middle-boxes
- MitM (man in the middle) attack
- Sizes are observable

What Tor gives you?

Three tor nodes make it hard to track endpoints

What's wrong with downloading packages over clearnet?

- ► Easily observable (e.g. vulnerable version of software)
- ▶ Plain http is clearly bad
- https is better but think about middle-boxes
- MitM (man in the middle) attack
- Sizes are observable

What Tor gives you?

- Three tor nodes make it hard to track endpoints
- Hidden service name is a proof of identity

What's wrong with downloading packages over clearnet?

- ► Easily observable (e.g. vulnerable version of software)
- ▶ Plain http is clearly bad
- https is better but think about middle-boxes
- MitM (man in the middle) attack
- Sizes are observable

What Tor gives you?

- Three tor nodes make it hard to track endpoints
- Hidden service name is a proof of identity

### Torified Debian

On Debian and some derivative distros, apt-transport-tor package can be installed.

#### Torified Debian

On Debian and some derivative distros, apt-transport-tor package can be installed.

```
# /etc/apt/sources.list
deb tor+http://vwakviie2ienjx6t.onion/debian jess
deb tor+http://vwakviie2ienjx6t.onion/debian jess
deb tor+http://sgvtcaew4bxjd7ln.onion/debian-security jess
```

### Torified Debian

On Debian and some derivative distros, apt-transport-tor package can be installed.

```
# /etc/apt/sources.list
deb tor+http://vwakviie2ienjx6t.onion/debian jess
deb tor+http://wakviie2ienjx6t.onion/debian jess
deb tor+http://sgvtcaew4bxjd7ln.onion/debian-security jess
```

Non-standard tor+http uri scheme.

Cross-platform package management system

► NetBSD

- ▶ NetBSD
- Linux

- NetBSD
- ► Linux
- Darwin / Mac OS X / OS X / macOS

- NetBSD
- ► Linux
- Darwin / Mac OS X / OS X / macOS
- ► FreeBSD

- NetBSD
- ► Linux
- Darwin / Mac OS X / OS X / macOS
- ► FreeBSD
- OpenBSD

- NetBSD
- ► Linux
- Darwin / Mac OS X / OS X / macOS
- ► FreeBSD
- OpenBSD
- Solaris

- NetBSD
- ► Linux
- Darwin / Mac OS X / OS X / macOS
- ► FreeBSD
- OpenBSD
- Solaris
- ▶ Windows (!!!)

### Prerequisites

Ubuntu on Windows or Tails Live CD

#### Prerequisites

- Ubuntu on Windows or Tails Live CD
- ► Tor Browser

### Prerequisites

- Ubuntu on Windows or Tails Live CD
- ► Tor Browser
- Basics of pkgsrc and package management

#### Prerequisites

- Ubuntu on Windows or Tails Live CD
- Tor Browser
- Basics of pkgsrc and package management

#### Overview of the installation

Prepare your host (toolchain, libs)

#### Prerequisites

- Ubuntu on Windows or Tails Live CD
- Tor Browser
- Basics of pkgsrc and package management

#### Overview of the installation

- Prepare your host (toolchain, libs)
- Clone pkgsrc

#### Prerequisites

- Ubuntu on Windows or Tails Live CD
- Tor Browser
- Basics of pkgsrc and package management

#### Overview of the installation

- Prepare your host (toolchain, libs)
- Clone pkgsrc
- Bootstrap pkgsrc

#### Prerequisites

- Ubuntu on Windows or Tails Live CD
- Tor Browser
- Basics of pkgsrc and package management

#### Overview of the installation

- Prepare your host (toolchain, libs)
- Clone pkgsrc
- Bootstrap pkgsrc
- Build essential packages

#### Overview

#### Prerequisites

- Ubuntu on Windows or Tails Live CD
- Tor Browser
- Basics of pkgsrc and package management

#### Overview of the installation

- Prepare your host (toolchain, libs)
- Clone pkgsrc
- Bootstrap pkgsrc
- Build essential packages
- ▶ Host your binary packages on a hidden service

#### Overview

#### Prerequisites

- Ubuntu on Windows or Tails Live CD
- Tor Browser
- Basics of pkgsrc and package management

#### Overview of the installation

- Prepare your host (toolchain, libs)
- Clone pkgsrc
- Bootstrap pkgsrc
- Build essential packages
- Host your binary packages on a hidden service
- Update binary packages

## Prepare your host

 Update your host environment apt update apt upgrade

#### Prepare your host

- Update your host environment apt update apt upgrade
- Install dev packages for bootstraping pkgsrc and building packages

```
apt install gcc
apt install g++
apt install ncurses-dev
apt install cvs
```

#### Prepare your host

- Update your host environment apt update apt upgrade
- Install dev packages for bootstraping pkgsrc and building packages

```
apt install gcc
apt install g++
apt install ncurses-dev
apt install cvs
```

Install packages for connecting over tor apt install curl apt install socat

## Clone pkgsrc: connections over ssh

### Clone pkgsrc: connections over ssh

► On Tails, you can use netcat

Host \*.NetBSD.org, \*.onion

ProxyCommand /usr/bin/nc -X 5 -x 127.0.0.1:9150 %h %p

## Clone pkgsrc: CVS or Git

#### Official anon CVS:

```
export CVS_RSH=ssh
export CVSROOT=anoncvs@anoncvs.NetBSD.org:/cvsroot
cvs co pkgsrc
```

## Clone pkgsrc: CVS or Git

Official anon CVS:

export CVS\_RSH=ssh
export CVSROOT=anoncvs@anoncvs.NetBSD.org:/cvsroot
cvs co pkgsrc

Mirror on github:

# if you have a github account
git clone --depth 1 git@github.com:/NetBSD/pkgsrc.git

#### Bootstrap pkgsrc: mk-fragment

```
MAKE_JOBS=4
PREFER_PKGSRC=yes
UPDATE_TARGET=package-install
DEPENDS_TARGET=package-install
PKGSRCDIR=${HOME}/pkgsrc
FETCH_USING=curl
FETCH PROXY=socks4a://127.0.0.1:9150
#PREFER NATIVE=curl
MASTER SITE OVERRIDE= \
    http://pkgsrcbadj4vrrrr.onion/pub/pkgsrc/distfiles/
```

# Bootstrap pkgsrc: optional hardening

Use only if you know what you're doing.

```
PKGSRC_MKPIE=yes
PKGSRC_USE_RELRO=full
PKGSRC_USE_SSP=strong
PKGSRC_USE_FORTIFY=strong
```

### Bootstrap pkgsrc

# Build essential packages

## Build essential packages

digest - message digest (for checksums)
cd pkgsrc/pkgtools/digest
~/pkg/bin/bmake package-install

# Build essential packages

- digest message digest (for checksums)
  cd pkgsrc/pkgtools/digest
  ~/pkg/bin/bmake package-install
- curl for downloading over the SOCKS protocol
  cd pkgsrc/www/curl
  ~/pkg/bin/bmake package-install

www/privoxy - http proxy

- www/privoxy http proxy
- www/bozohttpd simple web server

- www/privoxy http proxy
- www/bozohttpd simple web server
- pkgtools/pkg\_chk to build or install a list of packages

- www/privoxy http proxy
- www/bozohttpd simple web server
- pkgtools/pkg\_chk to build or install a list of packages
- pkgtools/pbulk if you want build ALL packages

- www/privoxy http proxy
- www/bozohttpd simple web server
- pkgtools/pkg\_chk to build or install a list of packages
- pkgtools/pbulk if you want build ALL packages
- pkgtools/pkgin apt-like package management tool

- www/privoxy http proxy
- www/bozohttpd simple web server
- pkgtools/pkg\_chk to build or install a list of packages
- pkgtools/pbulk if you want build ALL packages
- pkgtools/pkgin apt-like package management tool
- pkgtools/pkgdepgraph show dependency graphs
- graphics/graphviz graphs in various formats (pdf, svg)

► Configure and start a new hidden service

- ► Configure and start a new hidden service
- Start a web server to host binary packages

- ► Configure and start a new hidden service
- Start a web server to host binary packages
- Remove some packages

- Configure and start a new hidden service
- Start a web server to host binary packages
- Remove some packages
- Install some new packages

#### References

#### Official project sites:

- https://www.pkgsrc.org
- https://www.NetBSD.org

#### My stuff:

- http://pkgsrcbadj4vrrrr.onion
- https://www.xmmswap.com